# МОСКОВСКИЙ ГОСУДАРСТВЕННЫЙ ТЕХНИЧЕСКИЙ УНИВЕРСИТЕТ им. Н.Э. БАУМАНА

Факультет «Информатика и системы управления»

Кафедра «Автоматизированные системы обработки информации

и управления»

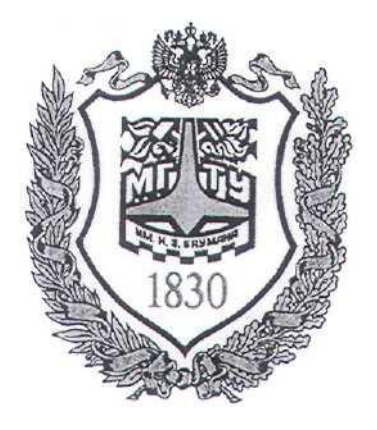

# **Сёмкин П.С., Сёмкин А.П.**

Методические материалы к лабораторным работам по дисциплине «Сетевое программное обеспечение» (ИУ-5, 6 семестр)

#### **Лабораторная работа № 6 «Протокол передачи файлов FTP. Установка и настройка FTP-сервера vsftpd и клиентов FTP»**

Москва 2024 г.

Сетевое ПО Лаб.работа № 6 (Протокол передачи файлов FTP. Установка и настройка FTP-сервера vsftpd и2 клиентов FTP)

## **ОГЛАВЛЕНИЕ**

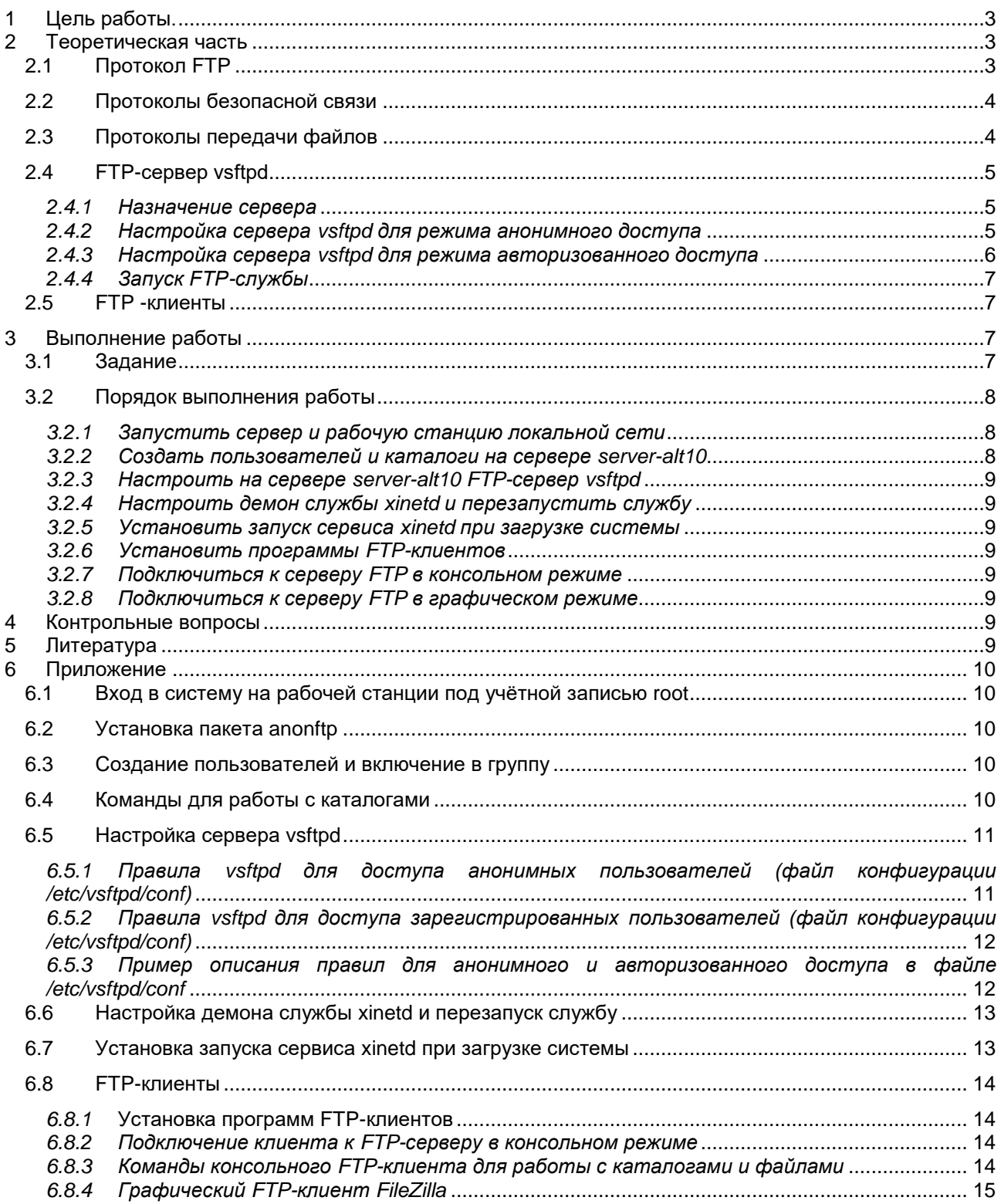

Сетевое ПО Лаб.работа № 6 (Протокол передачи файлов FTP. Установка и настройка FTP-сервера vsftpd и 3 клиентов FTP)

#### **1 Цель работы.**

Целью работы является приобретение навыков:

- установки и запуска FTP-сервера vsftpd на сервер Alt Linux,

- настройки FTP-сервера для анонимного доступа к серверу и доступа зарегистрированных пользователей

- установки и настройки FTP-клиентов

#### **2 Теоретическая часть**

#### *2.1 Протокол FTP*

File Transfer Protocol (FTP) предназначен для передачи данных независимо от платформы, на которой он установлен.

Протокол основан на клиент-серверной архитектуре и позволяет целиком переместить файл с удаленного компьютера на локальный и наоборот, т.е. работает по схеме считывания/записи.

Поддерживаются команды просмотра удаленного каталога и перемещения по каталогам удаленной файловой системы.

В протокол FTP встроены примитивные средства аутентификации удаленных пользователей на основе передачи по сети пароля в открытом виде.

Поддерживается анонимный доступ, не требующий указания имени пользователя и пароля, который является более безопасным, так как не подвергает пароли пользователей угрозе перехвата.

FTP имеет 2 различных соединения.

Одно служит для отправки данных (через TCP-порт 20), а другое для передачи команд (TCP-порт 21). Этим соединением управляют клиент и сервер, обмениваясь друг с другом информацией о передаваемых данных.

FTP соединение происходит в несколько этапов:

- Авторизация пользователя

- Установление соединения на 21 порт

- Установка соединения на 20 порт

- Закрытие соединения

Контроль над передачей данных выполняет протокол TCP (Transmission

Сетевое ПО Лаб.работа № 6 (Протокол передачи файлов FTP. Установка и настройка FTP-сервера vsftpd и4 клиентов FTP) Control Protocol), который гарантирует получателю доставку сообщения,

поэтому FTP нет необходимости проверять, были ли пакеты потеряны и произошли ли какие-нибудь ошибки во время их передачи.

ТСР гарантирует, пришли ли они без ошибок и в правильной последовательности.

Определяют два различных режима:

ASCII-режим

Binary-режим

ASCII-режим используется для передачи текстовой информации, а бинарный - для передачи других данных, обычно программ. Пользователю не нужно менять режимы при передачи своих данных, обычно функции определения их типа выполняет FTP-клиент.

Пароли, передаваемые при авторизации, не шифруются, и на это нужно особо обратить внимание.

#### $2.2$ Протоколы безопасной связи

Два основных протокола безопасной связи:

SSL (Secure Sockets Layer- уровень защищённых сокетов) криптографический протокол для безопасной связи. С версии 3.0 SSL заменили на TLS (Transport Layer Security – безопасность транспортного уровня). TLS/SSL обеспечивают защиту небезопасных протоколов, таких как HTTP, SMTP, POP3 ИЛИ FTP. HTTP через SSL называют HTTPS, а FTP через SSL называют **FTPS** 

**SSH** (Secure Shell - защищённая оболочка) - протокол, позволяющий установить защищенный канал связи. SSH позволяет безопасно передавать в незащищённой среде практически любой другой сетевой протокол.

#### $2.3$ Протоколы передачи файлов

**FTP** - простой FTP. Открытый текстовый пароль. Обычно TCP-порт 21 FTPS- FTP через TLS/SSL. Безопасный FTP. Простой FTP по каналу TLS/SSL. Пароль зашифрован. Передача зашифрована. Обычно ТСР-порт 21 или 990

Сетевое ПО Лаб.работа № 6 (Протокол передачи файлов FTP. Установка и настройка FTP-сервера vsftpd и5 клиентов FTP)

**SFTP** - Протокол передачи файлов SSH. Безопасный FTP. Пароль зашифрован. Передача зашифрована. Обычно работает через ТСР-порт 22.

#### 2.4 FTP-cepsep vsftpd

#### 2.4.1 Назначение сервера

**vsftpd**(Very Secure FTP Daemon) - полнофункциональный FTP-сервер, позволяющий обслуживать как анонимные запросы, так и запросы от пользователей, зарегистрированных на сервере и имеющих полноценный доступ к его ресурсам.

Сервер vsftpd рекомендован разработчиками дистрибутивов Alt Linux для использования в качестве FTP-сервера.

Сервер vsftpd поддерживает работу с технологиями SSL и IPv6, его реализация совмещает в себе высокую надёжность, стабильность, скорость работы и передачи данных, а также гибкую настройку работы сервера и широкий функционал.

Это производительный, масштабируемый FTP-сервер. Важным ДОСТОИНСТВОМ сервера являются простота и гибкость настройки. Все необходимые настройки осуществляются посредством редактирования единственного конфигурационного файла /etc/vsftpd.conf

FTP-сервер **vsftpd** предусматривает два основных варианта работы:

- с анонимными пользователями
- с авторизованными пользователями.  $\omega_{\rm{eff}}$

Первый вариант считается более безопасным, потому что для обеспечения надёжной защиты практически ничего не нужно настраивать.

При организации авторизованного доступа, предполагающего работу с FTP от имени локальных пользователей сервера, можно обеспечить определённый уровень безопасности не хуже, чем при использовании анонимного доступа.

#### 2.4.2 Настройка сервера vsftpd для режима анонимного доступа

В целях безопасности, сервер по умолчанию сконфигурирован для

Сетевое ПО Лаб.работа № 6 (Протокол передачи файлов FTP. Установка и настройка FTP-сервера vsftpd и6 клиентов FTP) предоставления только анонимного доступа для чтения. Запрещены любые команды записи. На сервере есть только одно имя пользователя, которое vsftpd будет использовать для организации безопасных соединений. Это должен быть абсолютно изолированный и лишённый каких-либо привилегий пользователь.

Для этого при установке сервера **vsftpd** в системе автоматически создаётся учётная запись псевдопользователя novsftpd. Это имя не должно использоваться для входа в систему, поэтому реальный пароль для него не задаётся. Вместо командного интерпретатора указывается нулевое устройство /dev/null.

Для конфигурирования сервера может быть установлен пакет **anonftp.** При установке этого пакета автоматически создаётся каталог, который будет корневым при анонимном подключении - /var/ftp с необходимыми правами доступа. Владельцем этого каталога будет являться пользователь root, а не псевдопользователь **novsftpd**, от имени которого работает сервер vsftpd. Это сделано для обеспечения безопасности FTP-сервера и системы в целом.

Группой-владельцем каталога является специальная группа ftpadmin, предназначенная для администраторов FTP-сервера.

Чтобы ВКЛЮЧИТЬ анонимный доступ по **FTP** нужно внести соответствующие изменения в файле конфигурации vsftpd.conf

Можно также установить, чтобы анонимные пользователи могли и загружать файлы на удалённый сервер

#### 2.4.3 Настройка сервера vsftpd для режима авторизованного доступа

В данном режиме клиенты FTP-сервера получат доступ к любым каталогам файловой системы, для которых такой доступ разрешён исходя из прав соответствующих локальных пользователей. Это могут быть как домашние каталоги пользователей, так и системные каталоги. Если в настройках сервера vsftpd разрешена запись, клиенты получат и все права на запись, которыми располагают эти пользователи.

Сервер **vsftpd** позволяет ограничить возможность пользователей, зарегистрированных локально, перемещаться по дереву каталогов. При этом

Сетевое ПО Лаб.работа № 6 (Протокол передачи файлов FTP. Установка и настройка FTP-сервера vsftpd и 7 клиентов FTP) процесс, работающий с клиентом, будет выполняться в изолированной среде (chrooted environment), и пользователь будет иметь доступ лишь к своему домашнему каталогу и его подкаталогам.

### *2.4.4 Запуск FTP-службы*

Сервер vsftpd может быть запущен различными способами. Он может быть запущен через службы inetd или xinetd или вручную.

Если FTP-сервис должен запускаться через inetd или xinetd, то необходимо внести данные в конфигурационный файл службы

Рекомендуется запускать сервер vsftp через службу xinetd

#### *2.5 FTP -клиенты*

В Linux есть множество в ftp-клиентов с различными типами пользовательского интерфейса.

В **Alt Linux** используются как ftp-клиенты с интерфейсом командной строки, такие как **ftp** и **lftp** , так и ftp-клиенты с графическим пользовательским интерфейсом, например Filezilla.

Часто ftp-клиенты являются многофункциональными и позволяют работать с различными типами протоколов.

## **3 Выполнение работы**

#### *3.1 Задание*

- 1. Установить на сервер Alt Linux FTP-сервер **vsftpd**
- 2. Настроить FTP-сервер для анонимного доступа

3. Настроить FTP-сервер для доступа к серверу зарегистрированных пользователей

4. Создать на сервере каталоги и файлы для анонимного и авторизованного доступа

- 5. Настроить и запустить сервер **vsftp** через службу **xinetd**
- 6. Установить и настроить программу FTP-клиента **ftp**
- 7. Установить и настроить программу FTP-клиента **FileZilla**
- 8. Проверить работоспособность FTP-сервера

Сетевое ПО Лаб.работа № 6 (Протокол передачи файлов FTP. Установка и настройка FTP-сервера vsftpd и8 клиентов FTP)

#### $3.2$ Порядок выполнения работы

Войти в систему под учётной записью stud XX, где XX - индекс группы.  $\bullet$ 

### $\prod$ ароль stud $XX$

Запустить программу виртуализации Oracle VM VirtualBox

3.2.1 Запустить сервер и рабочую станцию локальной сети

1. Запустить виртуальную server-alt10 машину (пользователь admin server пароль adminserver) с установленной операционной системой Alt сервер 10.0 и настроенными сетевыми интерфейсами.

Запустить рабочую станцию ws1-alt10 (пользователь admin ws пароль  $\overline{2}$ . adminws) с установленной операционной системой Alt Рабочая станция 10.0 и настроенными сетевыми интерфейсами.

3.2.2 Создать пользователей и каталоги на сервере server-alt10

Перейти на сервер **server-alt10** 1.

 $2.$ Установить пакет **anonftp**,

 $\overline{3}$ . На сервере **server-alt10** создать пользователей **admin ftp**  $\mu$  user ftp, задать пароли и включить пользователя admin\_ftp в группу ftpadmin

Создать в каталоге /var/ftp каталоги, установить права доступа, а также  $\overline{4}$ . владельцев и владельцев-групп:

**/var/ftp/public.** - каталог для размещения общедоступных файлов. Для него установить права доступа 2775. При этом анонимным пользователям FTP-сервера будет предоставлен доступ на чтение к файлам, находящимся в каталоге. Владелец каталога root. Группа-владелец -ftpadmin.

**/var/ftp/incoming** - каталог с разрешением анонимным пользователям сервера доступа на запись. Права доступа 3773 (владелец admin\_ftp, группа-владелец - ftpadmin). Анонимным

Сетевое ПО Лаб.работа № 6 (Протокол передачи файлов FTP. Установка и настройка FTP-сервера vsftpd и 9 клиентов FTP)

> пользователям предоставляется право записи в этот каталог, без возможности просмотра его содержимого.

#### *3.2.3 Настроить на сервере server-alt10 FTP-сервер vsftpd*

Установить правила для анонимного и авторизованного доступа. Внести изменения в файле конфигурации **/etc/vsftpd/conf**

*3.2.4 Настроить демон службы xinetd и перезапустить службу*

*3.2.5 Установить запуск сервиса xinetd при загрузке системы*

*3.2.6 Установить программы FTP-клиентов*

Установить на рабочей станции **ws1-alt10** FTP-клиентов **ftp** и **FileZilla**

*3.2.7 Подключиться к серверу FTP в консольном режиме*

Подключиться к FTP- серверу в режиме анонимного и авторизованного доступа

*3.2.8 Подключиться к серверу FTP в графическом режиме*

Выполнить команды для скачивания и загрузки файлов на FTP-сервер с помощью программы FileZilla

## **4 Контрольные вопросы**

- 1. Для чего предназначен протокол FTP?
- 2. Перечислите этапы FPP-соединения.
- 3. Какова особенность сервера vsftpd?

# **5 Литература**

1. Комягин В.Б. Устанавливаем и настраиваем Ubuntu Server: ООО «Издательство Триумф», 2012.-255 стр. :ил.

2. Негус К. Ubuntu и Linux для продвинутых: 2-е изд. – СПб.: Питер, 2014. – 384 с.:ил

Сетевое ПО Лаб.работа № 6 (Протокол передачи файлов FTP. Установка и настройка FTP-сервера vsftpd и 10 клиентов FTP)

## **6 Приложение**

### *6.1 Вход в систему на рабочей станции под учётной записью root*

- 1. Открыть программу **Терминал**
- 2. Перейти на **tty2**(Ctrl-Alt-F2)
- 3. Войти **root/adminroot**
- *6.2 Установка пакета anonftp*

**# apt-get update**

**# apt-get install anonftp**

*6.3 Создание пользователей и включение в группу* **# useradd admin\_ftp**

**# passwd admin\_ftp**

**# usermod –aG ftpadmin admin\_admin**

**# useradd user\_ftp**

**# passwd user\_ftp**

*6.4 Команды для работы с каталогами* Создание каталогов

**# mkdir /var/ftp/public**

# **# mkdir /var/ftp/incoming**

Изменение владельца-группы для каталогов

# **# chgrp ftpadmin /var/ftp/public**

**# chgrp ftpadmin /var/ftp/incoming**

Изменение прав доступа к каталогам

**# chmod –R 2775 /var/ftp/public**

# **# chmod –R 3773 /var/ftp/incoming**

Проверка прав доступа

Сетевое ПО Лаб.работа № 6 (Протокол передачи файлов FTP. Установка и настройка FTP-сервера vsftpd и11 клиентов FTP)

#### $#$  ls  $-\text{la}/\text{var/ftp}/\text{public}$

#### $#$  ls  $-$ la /var/ftp/incoming

#### $6.5$ Настройка сервера vsftpd

6.5.1 Правила vsftpd для доступа анонимных пользователей (файл конфигурации /etc/vsftpd/conf)

anonymous enable -Разрешает или запрещает вход анонимных пользователей.

Если разрешено, то пользователи с именами ftp и anonymous распознаются как анонимные пользователи. Default: YES

**no anon password -** Если правило установлено, vsftp не спрашивает пароль у анонимных пользователей, позволяя им подключаться сразу. Default: NO

anon mkdir\_write\_enable - Включение этого правила, позволяет анонимным пользователям создавать новые каталоги в соответствии с определенными для этого условиями. Для того чтобы это работало правило write enable должно быть включено, и анонимный пользователь должен иметь права на запись в ланном каталоге.

Default: NO

anon upload enable - Включение этого правила позволяет анонимным пользователям загружать файлы на сервер, в соответствии с определенными для этого условиями. Для того, чтобы это write enable работало. правило лолжно быть активировано, и анонимный ftp пользователь должен иметь права на запись в каталоге для загрузки. Включение правила также необходимо ЛЛЯ предоставления возможности загружать на сервер файлы виртуальным пользователям; по умолчанию виртуальные пользователи привилегии имеют одинаковые  $\mathbf{C}$ анонимными

Сетевое ПО Лаб.работа № 6 (Протокол передачи файлов FTP. Установка и настройка FTP-сервера vsftpd и12 клиентов FTP)

> пользователями  $(T.e.$ максимально ограниченные привилегии). Default: NO

write\_enable -включение разрешения позволяет выполнять операцию записи

#### Default: NO

nopriv\_user - правило задает имя непривилегированного пользователя для организации безопасного соединения.

6.5.2 Правила vsftpd для доступа зарегистрированных пользователей (файл конфигурации /etc/vsftpd/conf)

local enable - Правило разрешает или запрещает вход на сервер vsftpd от имени локальных пользователей сервера Alt. Если правило включено, то обычные пользователи из /etc/passwd могут быть использованы для входа. Должно быть включено для разрешения любых не анонимных входов, включая вход виртуальных пользователей.

Default: NO

local\_root - Правило указывает каталог, в который vsftpd должен перевести пользователя B случае после локального входа. неудачи игнорируется.

Default: (none)

chroot local user - Если правило установлено, то локальные пользователи будут выполняться в chroot-режиме и им будет доступен только домашний каталог.

Default: NO

6.5.3 Пример описания правил для анонимного и авторизованного доступа в файле /etc/vsftpd/conf

nopriv\_user=novsftpd

anonymous\_enable=YES

no\_anon\_password=YES

local enable=YES

Сетевое ПО Лаб.работа № 6 (Протокол передачи файлов FTP. Установка и настройка FTP-сервера vsftpd и13 клиентов FTP)

write enable=YES

```
anon upload enable=YES
```
#### anon mkdir write enable=YES

nopriv user=novsftpd

#### ftpd\_banner=

#### 6.6 Настройка демона службы xinetd и перезапуск службу

- 1. Перейти на сервер **server-alt10**
- 2. Настроить параметры использования сервера vsftpd в файле

#### /etc/xinetd.d/vsftpd:

### # nano /etc/xinetd.d/vsftpd

```
# default: off
# description: The vsftpd FTP server.
service ftp
\{disable = no # включает службу
  socket_type = stream
  protocol = \text{tcp}wait = no
  user = rootnice = 10rlimit\_as = 200Mserver = /usr/sbin/vsfpdonly_from = 0/0 # предоставить доступ для всех IP
\mathcal{E}
```
3. Проверить глобальные настройки **xinetd** в файле /etc/xinetd.conf

## # nano /etc/xinetd.conf

Закомментировать строку

only\_from =  $127.0.0.1$ 

4. Перезапустить **xinetd:** 

## # systemctl restart xinetd

#### $6.7$ Установка запуска сервиса xinetd при загрузке системы # chkconfig xinetd on

Сетевое ПО Лаб.работа № 6 (Протокол передачи файлов FTP. Установка и настройка FTP-сервера vsftpd и14 клиентов FTP)

### 6.8 **FTP-клиенты**

6.8.1 Установка программ FTP-клиентов  $#$  apt-get update

# $#$  apt-get install ftp

# # apt-get install filezilla

6.8.2 Подключение клиента к FTP-серверу в консольном режиме

### \$ ftp <IP- адрес сервера>

6.8.3 Команды консольного FTP-клиента для работы с каталогами и файлами

 $ftp > pwd - \mu\psi$ формация о текущем каталоге на ftp-сервере

 $ftp > ls$  - информация о файлах и каталогах в текущем каталоге

 $ftp > cd <$ имя каталога> - переход в нужный каталог

 $ftp$  > mkdir  $\leq$ имя каталога> - создание нового каталога

 $ftp$  > rmdir  $\leq$ имя каталога> - удаление каталога

 $ftp > delete <$ имя файла $>$  - удаление файла на ftp-сервере:

ftp > get <имя файла>- скачать файл с ftp-сервера на машину клиента в текущий каталог.

 $ftp > get <$ имя файла> <новое имя файла> скачать под новым именем

 $ftp > mget$  -скачивание несколько файлов с ftp сервера

С помощью команды **get** с ftp-сервера файлы копируются в текущий каталог клиента. Чтобы изменить текущий каталог клиента, нужно использовать команду **lcd**:

 $ftp > led <$ путь $\geq$ — изменить текущий каталог клиента

 $ftp$  > put  $\leq$ имяфайла> - загрузка файла на ftp-сервер

 $ftp > mput - 3arpyska *Heckolik*$  найлов на ftp-сервер

 $ftp > help$  - просмотр списка доступных команд на ftp-сервере

Сетевое ПО Лаб.работа № 6 (Протокол передачи файлов FTP. Установка и настройка FTP-сервера vsftpd и 15 клиентов FTP) *6.8.4 Графический FTP-клиент FileZilla*

**FileZilla** - программа FTP-клиента с графическим интерфейсом.

После запуска программы, для подключения к FTP - серверу в строке соединения надо ввести адрес сервера с запущенным FTP-сервером, имя пользователя, пароль, учетные данные и, при необходимости, номер порта.

В программе используются всплывающие окна с подсказками при наведении курсора на поле, в которое выполняется ввод данных.

Интерфейс программы включает в себя нескольких окон.

Окно **журнала состояния** сеанса в верхней части;

Окно «**Локальный сайт»**, в котором отображаются файлы и каталоги локального компьютера;

Окно «**Удаленный сайт»**, в котором отображаются каталоги и файлы удаленного FTP-сервера;

Окно **отображения хода выполнения** текущей передачи файлов.

Контекстное меню, вызываемое на файлах и каталогах в окне «**Локальный сайт»** позволяет выполнять определенные действия по отношению к объектам локального компьютера.

Пункты меню позволяют выполнять перемещения по структуре каталогов, удалять и переименовывать файлы и папки и либо сразу передавать данные на сервер, при выборе пункта «**Закачать на сервер»**, либо добавить выбранный объект в задание для закачки, которое можно будет выполнить позже.

Аналогичное контекстное меню используется и по отношению к файлам и каталогам в окне «**Удаленный сайт»**. Также, как и для локальной файловой системы, контекстное меню позволяет либо сразу передать выбранный объект на локальный компьютер при выборе пункта «**Скачать»**, либо добавить его в задание, которое можно будет выполнить позже.

Можно выбрать несколько файлов и каталогов в разных каталогах сервера, добавив их в задание и затем нажать комбинацию клавиш **Ctrl+P** или выбрать пункт меню «**Передача** - **Выполнить задание»**. Для отмены выполняющегося

Сетевое ПО Лаб.работа № 6 (Протокол передачи файлов FTP. Установка и настройка FTP-сервера vsftpd и 16 клиентов FTP) задания используется повторное нажатие CTRL+P. Прерванное задание можно продолжить.

Задания на прием и передачу данных сохраняются, даже если прервать сеанс связи с сервером или перезапустить программу.

Для управления заданиями используется свое контекстное меню.

Имеется возможность выполнить отмеченное задание, отменить все задания, установить приоритеты и поведение при необходимости перезаписи существующих файлов и каталогов.

Filezilla устанавливается с настройками, которые являются оптимальными для наиболее распространенных случаев обмена файлами между локальным компьютером и серверами в локальной сети или в Интернет.

При необходимости настройки можно изменить через меню «Редактирование – Настройки».

При плохом качестве канала связи, можно увеличить количество попыток соединения с сервером и время ожидания между попытками. Однако, подавляющая часть настроек уже выполнена таким образом, чтобы обеспечивать работу типовой конфигурации FTP-клиента